# **retdec-python Documentation**

*Release 0.5.2*

**Petr Zemek and contributors**

**Jul 26, 2017**

# Contents

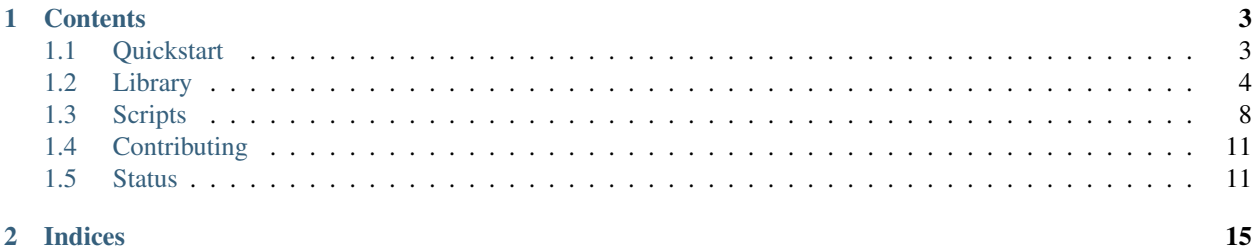

[retdec-python](https://github.com/s3rvac/retdec-python) is a Python library and tools providing easy access to the [retdec.com](https://retdec.com) decompilation service through their public [REST API.](https://retdec.com/api/)

# CHAPTER<sup>1</sup>

# **Contents**

# <span id="page-6-1"></span><span id="page-6-0"></span>**Quickstart**

This page gives an overview of the library and tools to get you started.

## **Requirements**

- Python  $>= 3.3$  (CPython or PyPy)
- [requests](http://docs.python-requests.org) module for making HTTPS calls to the [retdec.com API](https://retdec.com/api/)

### **Installation**

The recommended way of installing is from [Python Package Index](https://pypi.python.org) (PyPI) with [pip:](http://www.pip-installer.org/)

\$ pip install retdec-python

This will install the latest stable version, including all dependencies. You can also install the latest development version directly from GitHub:

\$ pip install git+https://github.com/s3rvac/retdec-python

### **Prerequisites**

To be able to actually use the library and scripts, you need to [register](https://retdec.com/registration/) at [retdec.com.](https://retdec.com) After that, [log in](https://retdec.com/login/) and click on [Account.](https://retdec.com/account/) There, you will find your API key, which is used for authentication.

Attention: Be careful not to disclose your API key to anyone! [You have to keep it a secret.](https://retdec.com/api/docs/essential_information.html#authentication)

# **Library vs Scripts**

[retdec-python](https://github.com/s3rvac/retdec-python) provides both a Python library and scripts. You can either incorporate the library in your own scripts:

```
from retdec.decompiler import Decompiler
decompiler = Decompiler(api_key='YOUR-API-KEY')
decompilation = decompiler.start_decompilation(input_file='file.exe')
decompilation.wait_until_finished()
decompilation.save_hll_code()
```
or you can use the provided scripts for stand-alone file analyses or decompilations:

```
$ decompiler -k YOUR-API-KEY file.exe
v23bmYb67R
----------
Waiting for resources (0^{\circ})... [OK]
Pre-Processing:
   Obtaining file information (5%)... [OK]
  Unpacking (10^{\circ})... [OK]
Front-End:
   Initializing (20\%)... [OK]
[\ldots]Done (100%)...
Downloading:
- file.c
```
Either way,  $file.c$  then contains the decompiled C code:

```
$ cat file.c
//
// This file was generated by the Retargetable Decompiler
// Website: https://retdec.com
// Copyright (c) 2016 Retargetable Decompiler <info@retdec.com>
//
#include <stdio.h>
[..]
```
The library provides support for the [decompilation,](https://retdec.com/api/docs/decompiler.html) [fileinfo,](https://retdec.com/api/docs/fileinfo.html) and [test](https://retdec.com/api/docs/test.html) services. For a more detailed list, see the [status](https://retdec-python.readthedocs.io/en/latest/status.html) page.

Next, we describe the library in a greater detail. If you wish to learn more about the provided scripts, continue *[here](#page-11-0)* instead.

# <span id="page-7-0"></span>**Library**

This page describes the [retdec-python](https://github.com/s3rvac/retdec-python) library and its API.

# **Organization**

The base package is retdec. Everything that the library provides is inside this package.

# **Authentication**

The library needs to authenticate you to [retdec.com.](https://retdec.com) To specify your API key, either pass it as a parameter when creating a resource:

decompiler = retdec.decompiler.Decompiler(api\_key='YOUR-API-KEY')

or set the RETDEC\_API\_KEY environment variable:

\$ export RETDEC\_API\_KEY=YOUR-API-KEY

An advantage of the environment variable is that you do not need to specify the API key every time you use the library:

```
decompiler = retdec.decompiler.Decompiler()
```
## **Error Handling**

The library uses exceptions to signalize errors. The base class is retdec.exceptions.RetdecError, which you can use to catch all custom exceptions raised by the library:

```
try:
    # ...
except retdec.exceptions.RetdecError as ex:
    # Handle the error.
```
You can also catch specific exceptions, e.g. retdec.exceptions.AuthenticationError, and react on them. See the retdec.exceptions module for a list of all custom exceptions.

#### **Decompiler**

The retdec.decompiler module provides access to the [decompilation service.](https://retdec.com/api/docs/decompiler.html) It allows you to decompile binary files into a high-level language representation, such as C.

#### **Creating a Decompiler**

The decompiler is represented by the retdec.decompiler.Decompiler class:

```
decompiler = retdec.decompiler.Decompiler(api_key='YOUR-API-KEY')
```
#### **Starting a Decompilation**

To start a decompilation of a file, call start\_decompilation() on the created decompiler:

decompilation = decompiler.start\_decompilation(input\_file=FILE)

FILE is either a path to the file or a file-like object. For a complete list of parameters that you can use when starting a decompilation, see the description of start\_decompilation().

The returned object is an instance of retdec.decompilation.Decompilation.

#### **Waiting For the Decompilation To Finish**

After the start\_decompilation() call above returns, the decompilation has been automatically started. To wait until it finishes, call wait\_until\_finished():

```
decompilation.wait until finished()
```
If you want to track the decompilation progress (e.g. by showing a progress bar or displaying the log), you can pass a callback function to wait until finished():

```
def show_progress(decompilation):
   print(decompilation.get_completion())
decompilation.wait_until_finished(
    callback=show_progress
)
```
When the status of the decompilation changes (e.g. it moves to another phase), the callback is automatically called with the decompilation being passed as its parameter.

#### **Downloading Outputs**

To obtain the generated high-level language (HLL) code as a string, call get\_hll\_code():

**print**(decompilation.get hll code())

Alternatively, you can call save\_hll\_code(), which obtains and saves the generated HLL code into the given directory:

decompilation.save\_hll\_code('/home/user/downloads')

Apart from obtaining the HLL code, you can also get the disassembled code, control-flow graphs, call graph, archive with all the outputs or, in the c mode, the compiled version of the input C file. See the description of Decompilation for more details.

For a complete example, take a look the [retdec/tools/decompiler.py](https://github.com/s3rvac/retdec-python/blob/master/retdec/tools/decompiler.py) file. It is an implementation of the *[Decompiler](#page-11-1)* script.

## **Fileinfo**

The retdec.fileinfo module provides access to the [file-analyzing service.](https://retdec.com/api/docs/fileinfo.html) It allows you to obtain information about binary files.

#### **Creating an Analyzer**

The analyzer is represented by the retdec.fileinfo.Fileinfo class:

```
fileinfo = retdec.fileinfo.Fileinfo(api_key='YOUR-API-KEY')
```
#### **Starting an Analysis**

To start an analysis of a file, call start\_analysis() on the created analyzer with a file to be analyzed:

analysis = fileinfo.start\_analysis(input\_file=FILE)

FILE is either a path to the file or a file-like object. Optionally, you can pass the following parameters:

- verbose=True makes the analysis obtain all available information about the file.
- output\_format=json causes the output from the analysis to be in the [JSON](https://en.wikipedia.org/wiki/JSON) format instead of in the plain format.

The returned object is an instance of retdec.analysis.Analysis.

#### **Waiting For the Analysis To Finish**

After the start\_analysis() call above returns, the analysis has been automatically started. To wait until it finishes, call wait\_until\_finished():

analysis.wait\_until\_finished()

#### **Obtaining the Results of the Analysis**

To obtain the output from the analysis, call get\_output():

**print**(analysis.get\_output())

For a complete example, take a look at the [retdec/tools/fileinfo.py](https://github.com/s3rvac/retdec-python/blob/master/retdec/tools/fileinfo.py) file. It is an implementation of the *[Fileinfo](#page-13-0)* script.

#### **Test**

Access to the [testing service](https://retdec.com/api/docs/test.html) is provided by the retdec.test module.

#### **Authentication**

To check whether you can authenticate successfully, use retdec.test.Test.auth():

```
test = retdec.test.Test(api_key='YOUR-API-KEY')
try:
    test.auth()
   print('authentication succeeded')
except retdec.exceptions.AuthenticationError as ex:
   print('authentication failed:', ex)
```
#### **Parameter Passing**

To check that parameters are passed correctly when performing requests to the [retdec.com API,](https://retdec.com/api/) use retdec.test. Test.echo():

```
test = retdec.test.Test(api_key='YOUR-API-KEY')
result = test.echo(param='value')
print(result) # Prints {'param': 'value'}.
```
# <span id="page-11-0"></span>**Scripts**

This page describes the [retdec-python](https://github.com/s3rvac/retdec-python) scripts and their usage.

Currently, there are two scripts: decompiler and fileinfo. They provide access to the [decompilation](https://retdec.com/api/docs/decompiler.html) and [file](https://retdec.com/api/docs/fileinfo.html)[analyzing](https://retdec.com/api/docs/fileinfo.html) services, respectively.

# **Authentication**

The scripts need to authenticate you to [retdec.com.](https://retdec.com) To specify your API key, either use the  $-k$  KEY or  $-\text{api-key}$ KEY parameter:

```
$ decompiler -k YOUR-API-KEY file.exe
```
or set the RETDEC\_API\_KEY environment variable:

```
$ export RETDEC_API_KEY=YOUR-API-KEY
$ decompiler file.exe
```
An advantage of the environment variable is that you do not have to specify the API key every time you run a script.

## <span id="page-11-1"></span>**Decompiler**

The decompiler script provides access to the [decompilation service.](https://retdec.com/api/docs/decompiler.html) It allows you to decompile binary files into a high-level language representation, such as C.

#### **Usage**

\$ decompiler [OPTIONS] FILE

Output files are stored into the same directory where the input file is located. For example, if the input file is  $\text{dir}/$ prog.exe, then the decompiled code in the C language is saved as dir/prog.c. You can override the output directory by using the  $-o$ /--output-dir parameter.

#### **Options**

See the [official documentation](https://retdec.com/api/docs/decompiler.html#decompilation-parameters) for more details.

- -a ARCH, --architecture ARCH Architecture to force when (de)compiling. Supported architectures: x86, arm, thumb, mips, pic32, powerpc.
- $\bullet$  -b,  $-\text{brief}$  Print fewer information during the decompilation.
- -c COMPILER, --compiler COMPILER Compiler to use when compiling input C source files. Supported compilers: gcc, clang.
- -C LEVEL, --compiler-optimizations LEVEL Optimization level to use when compiling input C source files. Supported levels: O0, O1, O2, O3.
- --endian Endianness of the machine code (bin and raw modes only). Supported endians: little, big.
- -f FORMAT, --file-format FORMAT File format to force when compiling input C source files. Supported formats: elf, pe.
- $-q$ ,  $-\infty$ compiler-debug Compile the input C file with debugging information (i.e. passes the  $-q$  flag to the used compiler).
- -s, --compiler-strip Strip the compiled C file prior its decompilation.
- $-k$  KEY,  $-\text{api-key}$  KEY Specifies the API key to be used.
- -1 LANGUAGE, --target-language LANGUAGE Target high-level language. Supported languages: c, py.
- --graph-format FORMAT Format of the generated call and control-flow graphs. Supported formats: png, svg, pdf.
- $-m$  MODE,  $-m$  mode MODE Decompilation mode. [Supported modes:](https://retdec.com/api/docs/decompiler.html#decompilation-modes) bin, c, and raw. By default, the script performs an automatic detection based on the extension of the input file.
- $\sim$  DIR,  $\sim$  -output-dir DIR Save the outputs into this directory.
- $-p$  FILE,  $-pdb$ -file PDB file associated with the input file.
- $\bullet$  -q, --quiet Print only errors, nothing else (not even progress).
- $\bullet$  -V,  $-\text{version}$  Print the script and library version.
- --var-names STYLE Naming style for variables. Supported styles: readable, address, hungarian, simple, and unified.
- -O LEVEL, --optimizations LEVEL Level of optimizations performed by the decompiler. Supported levels: none, limited, normal, and aggressive.
- $\bullet$  -K,  $-\text{keep-unreach-funcs}$  Decompile all functions, even if they are not reachable.
- $--only-funcs$  Decompile only the given functions (a comma-separated list of function names, e.g. func1, func2).
- $--only-range$  s<sup>-</sup>  $--only-range$  Decompile only the given address ranges (a comma-separated list of address ranges, e.g. 0x100-0x200,0x500-0x600).
- --decoding What should be decoded in a selective decompilation? Supported types: everything, only.
- $--no-addresses$  Disable the emission of addresses in comments in the generated code.
- $-\tau$ aw-entry-point Virtual memory address where execution flow should start in the machine code (raw mode only).
- --raw-section-vma Address where the section created from the machine code will be placed in virtual memory (raw mode only).
- $\bullet$  --ar-index Index of the object file in the input archive to be decompiled when decompiling an archive.
- $\bullet$   $\text{---}$ ar-name  $\text{---}$  Name of the object file in the input archive to be decompiled when decompiling an archive.
- $\bullet$  --with-cg Generate a call graph when the decompilation ends.
- $-vith-cfgs Generate call graphs for all functions when the decomposition ends.$
- $-vi$ th-archive Generate an archive containing all decompilation outputs when the decompilation ends.

#### **Example**

```
$ decompiler -k YOUR-API-KEY file.exe
```
v23bmYb67R

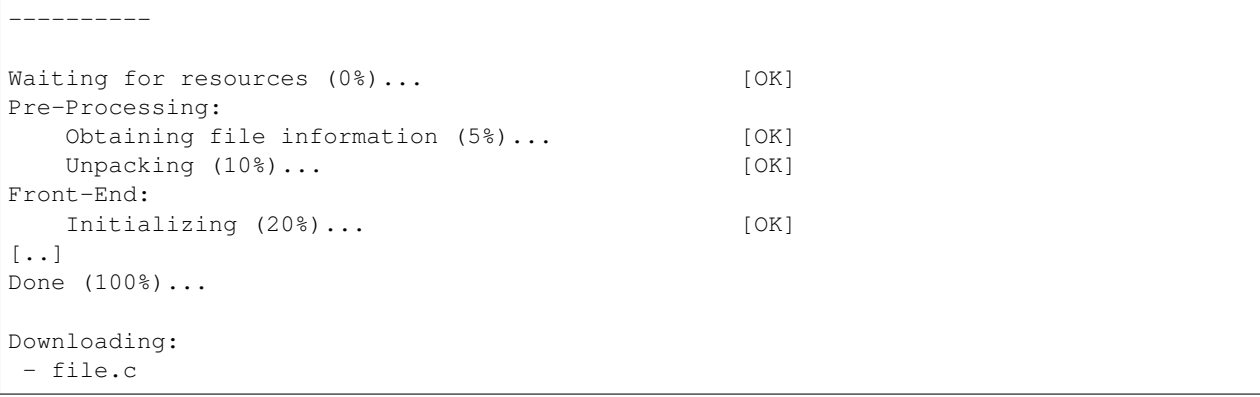

file.c then contains the decompiled C code.

## <span id="page-13-0"></span>**Fileinfo**

The fileinfo script provides access to the [file-analyzing service.](https://retdec.com/api/docs/fileinfo.html) It allows you to obtain information about binary files.

#### **Usage**

\$ fileinfo [OPTIONS] FILE

#### **Options**

- $-k$  KEY,  $-\text{api-key}$  KEY Specifies the API key to be used.
- -f FORMAT, --output-format Format in which the output should be printed. Available formats are plain (plain text; the default) and json [\(JSON\)](https://en.wikipedia.org/wiki/JSON).
- $-v$ ,  $-v$ erbose Print all available information about the file.
- $\bullet$  -V, --version Print the script and library version.

#### **Example**

```
$ fileinfo -k YOUR-API-KEY file.exe
Input file : file.exe
File format : PE
File class : 32-bit
File type : Executable file
Architecture : x86 (or later and compatible)
Endianness : Little endian<br>
Entry point address : 0x4014e0
Endramics.<br>Entry point address
Entry point offset : 0x8e0
Entry point section name : .text
Entry point section index: 0
Bytes on entry point : 31ed5e89e183e4f05054526860c1040868f0c00408515668
Detected compiler/packer : GCC (x86_64-unknown-linux-gnu) (4.7.2) (100%)
```
# <span id="page-14-0"></span>**Contributing**

Any contributions are welcomed! I will be very glad to get your feedback, [pull requests,](https://github.com/s3rvac/retdec-python/pulls) [issues,](https://github.com/s3rvac/retdec-python/issues) or just a simple *Thanks*. Feel free to contact me for any questions you might have!

# **Coding Style**

The code should be [PEP8](https://www.python.org/dev/peps/pep-0008/) compliant, except for line length, which may be greater than 79 when suitable (but never exceeding 100 characters).

# **Testing**

The code is 100% covered with unit tests. When you make a pull request, please include unit tests for your code to keep the coverage at 100%.

# **Make Targets**

- Project documentation can be generated by running make docs (you need to have [sphinx](https://pypi.python.org/pypi/Sphinx) and [sphinx\\_rtd\\_theme](https://pypi.python.org/pypi/sphinx_rtd_theme) installed).
- To run unit tests, execute make tests (you need to have [nose](https://pypi.python.org/pypi/nose) installed).
- Test coverage can be generated by executing make tests-coverage (once again, you need to have [nose](https://pypi.python.org/pypi/nose) installed).
- To ensure that the code complies to [PEP8,](https://www.python.org/dev/peps/pep-0008/) execute make lint (you need to have [flake8](https://pypi.python.org/pypi/flake8) installed).

See the contents of [Makefile](https://github.com/s3rvac/retdec-python/blob/master/Makefile) to for all the possible targets.

# <span id="page-14-1"></span>**Status**

A summary of the supported parts of the [retdec.com API.](https://retdec.com/api/docs/index.html)

## **Decompiler**

The decompilation service.

- [Starting a new decompilation](https://retdec.com/api/docs/decompiler.html#starting-a-new-decompilation)
- [Decompilation modes](https://retdec.com/api/docs/decompiler.html#decompilation-modes)
	- bin
	- c
	- raw
- [Input files](https://retdec.com/api/docs/decompiler.html#input-files)
	- input
	- pdb
- [Decompilation parameters](https://retdec.com/api/docs/decompiler.html#decompilation-parameters)
- [Mode-independent parameters](https://retdec.com/api/docs/decompiler.html#mode-independent-parameters)
	- \* target\_language
	- \* graph\_format
	- \* decomp\_var\_names
	- \* decomp\_optimizations
	- \* decomp\_unreach\_funcs
	- \* decomp\_emit\_addresses
	- \* generate\_cg
	- \* generate\_cfgs
	- \* generate\_archive
- [Parameters for the bin mode](https://retdec.com/api/docs/decompiler.html#parameters-only-for-the-bin-mode)
	- \* architecture
	- \* endian
	- \* sel\_decomp\_funcs
	- \* sel\_decomp\_ranges
	- \* sel\_decomp\_decoding
	- \* ar\_index
	- \* ar\_name
- [Parameters for the raw mode](https://retdec.com/api/docs/decompiler.html#parameters-only-for-the-raw-mode)
	- \* architecture
	- \* endian
	- \* raw\_entry\_point
	- \* raw\_section\_vma
- [Parameters for the c mode](https://retdec.com/api/docs/decompiler.html#parameters-only-for-the-c-mode)
	- \* architecture
	- \* file\_format
	- \* comp\_compiler
	- \* comp\_optimizations
	- \* comp\_debug
	- \* comp\_strip
- [Checking status](https://retdec.com/api/docs/decompiler.html#checking-status)
	- general (running, finished, etc.)
	- completion
	- phases
		- \* part
		- \* name
- \* description
- \* completion
- \* warnings
- cg
- cfgs
- archive
- [Obtaining outputs](https://retdec.com/api/docs/decompiler.html#obtaining-outputs)
	- hll
	- dsm
	- cg
	- cfgs
	- archive
	- binary
- [Error reporting](https://retdec.com/api/docs/decompiler.html#error-reporting)

# **Fileinfo**

The file-analyzing service.

- [Starting a new analysis](https://retdec.com/api/docs/fileinfo.html#starting-a-new-analysis)
- [Optional parameters](https://retdec.com/api/docs/fileinfo.html#optional-parameters)
	- output\_format
	- verbose
- [Checking status](https://retdec.com/api/docs/fileinfo.html#checking-status)
	- general (running, finished, etc.)
- [Obtaining output](https://retdec.com/api/docs/fileinfo.html#obtaining-output)
- [Error reporting](https://retdec.com/api/docs/fileinfo.html#error-reporting)

# **Test**

The testing service.

- [Authentication](https://retdec.com/api/docs/test.html#authentication)
- [Parameter passing](https://retdec.com/api/docs/test.html#parameter-passing)

# CHAPTER 2

Indices

- <span id="page-18-0"></span>• genindex
- modindex